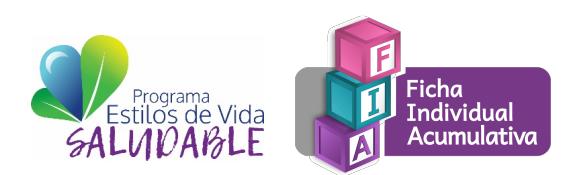

# **PREGUNTAS FRECUENTES FICHA INDIVIDUAL ACUMULATIVA (FIA)**

### **1. ¿Cuándo apertura la plataforma de la Ficha Individual Acumulativa (FIA)?**

La plataforma FIA relaciona la información de los Sistemas de Control Escolar y de Plantilla de Personal, por lo que apertura al término del período de creación de grupos de Control Escolar. Para el Ciclo Escolar 2018-2019 el período de captura de la plataforma será del 01 de octubre al 01 de noviembre.

### **2. ¿En qué momento se capturan los datos de la plataforma FIA?**

**VER** Educación

SECRETARÍA DE EDUCACIÓN

A partir del ciclo escolar 2018-2019 se capturará en un solo momento, al inicio del Ciclo Escolar.

### **3. ¿Con qué usuario y contraseña ingresa el Docente frente a grupo a la plataforma FIA?**

Con el usuario y contraseña que genera el Director de escuela en el Sistema de Control Escolar con la ruta: Barra de Navegación/Administrador/Control de acceso/Usuarios/Agregar Usuario.

### **4. ¿Qué debo hacer si olvidé mi usuario y contraseña como Director de Escuela de los Sistemas de Control Escolar y Plantilla de Personal?**

Debe comunicarse al Departamento de Control Escolar al teléfono 01 228 8417700 ext. 7225.

### **5. ¿Qué debo hacer si olvidé mi usuario y contraseña como Docente frente a grupo para ingresar a la plataforma FIA y/o Control Escolar?**

Se debe solicitar al Director de escuela modificar la contraseña desde el Sistema de Control Escolar con la ruta: Barra de Navegación/Administrador/Control de acceso/Usuarios/Editar Usuario (ícono de lápiz).

## **6. ¿Quién realiza la captura de datos en la plataforma FIA?**

La captura de la FIA únicamente la realizan Docentes frente a grupo, es responsabilidad de cada Docente realizar la captura de la información de sus alumnos, en entrevista directa con el padre de familia o tutor obteniendo información de documentos oficiales, así como la toma de diferentes datos del alumno, sin embargo, es RESPONSABILIDAD de la Comunidad Educativa implementar estrategias en apoyo a los docentes para la realización de esta actividad.

**SEV** 

**ESTADO DE VERACRUZ** 

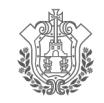

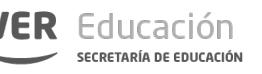

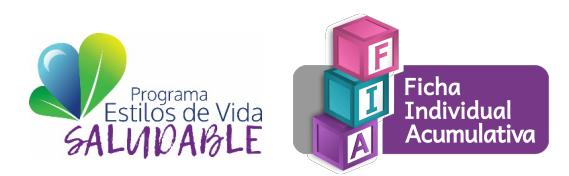

# **PREGUNTAS FRECUENTES FICHA INDIVIDUAL ACUMULATIVA (FIA)**

## **7. ¿Cómo puedo monitorear el progreso de captura FIA en mi escuela?**

El Director de escuela con su usuario y contraseña de Control Escolar, debe ingresar a la página de monitoreo: http://fialumnos.sev.gob.mx/loginusuarios.aspx, el sistema solo contabiliza las capturas de FIA´s completas.

Cabe hacer mención que el sistema está diseñado para realizar el registro de información de manera paulatina (por partes, guardando la información registrada) hasta concluirla, momento en el cual se contabilizará.

## **8. ¿Cómo puedo monitorear el progreso de captura FIA de mi Zona Escolar?**

El Supervisor Escolar con su usuario y contraseña de Control Escolar, debe ingresar a a la página de monitoreo: http://fialumnos.sev.gob.mx/loginusuarios.aspx, el sistema solo contabiliza las capturas de FIA´s completas.

Cabe hacer mención que el sistema esta diseñado para realizar el registro de información de manera paulatina (por partes, guardando la información registrada) hasta concluirla, momento en el cual se contabilizará.

## **9. ¿Por qué algunos Docentes no pueden ingresar a la plataforma FIA?**

La plataforma FIA únicamente reconoce a Docentes frente a grupo, es decir, Docentes que en el Sistema de Control Escolar tengan relacionado un grupo.

### **10. ¿Por qué en el listado de alumnos de la plataforma FIA no aparecen aquellos que di de alta y/o baja?**

Deberás dar click en la parte superior derecha, donde aparece el nombre de tu escuela, en el botón ACTUALIZAR, lo que restablecerá los catálogos de alumnos del Sistema de Control Escolar con las últimas altas y/o bajas que hayas realizado.

### **11. ¿Porqué NO deben de registrarse los datos de agudeza visual y auditiva para los alumnos de Preescolar?**

Atendiendo a las opiniones que diferentes especialistas hicieron en relación a no considerar conveniente las mediciones de la agudeza visual y auditiva de un niño en edad preescolar por considerarse aún en proceso de desarrollo, así como las opiniones de los maestros focalizados para la evaluación del formato de la FIA en el que mencionaron la dificultad de la toma de estas mediciones en niños tan pequeños.

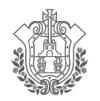

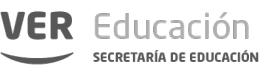

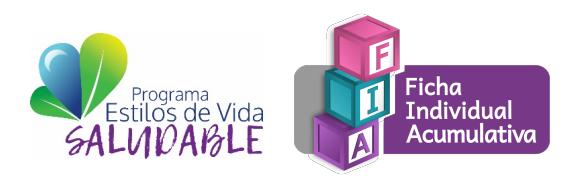

# **PREGUNTAS FRECUENTES FICHA INDIVIDUAL ACUMULATIVA (FIA)**

### **12. Para el caso del monitoreo ¿Por qué no se contabilizan las FIA´s en el que el Docente a iniciado el registro de los datos de los alumnos?**

El sistema únicamente contabiliza FIA's que se han requisitado al 100%, si al Docente frente a grupo le falta algún indicador por llenar, en la página de monitoreo no se contabilizará. El Docente frente a grupo puede verificar que ha requisitado todos los indicadores de un alumno en la pantalla principal de la FIA (listado de alumnos), donde le aparece la leyenda "COMPLETO" en cada apartado FIA del alumno que quiere verificar.

### **13. Si tengo alguna duda sobre la plataforma FIA, ¿Dónde puedo comunicarme?**

Puedes consultar los instructivos de llenado de la FIA y los videos tutoriales de apoyo para la toma de mediciones en la página http://www.sev.gob.mx/educacionbasica/esvisa/. Si estos materiales de apoyo no resuelven tu duda, debes dirigirte con tu Director de escuela, AT'p de Zona o Supervisor Escolar o con el Enlace de tu Nivel educativo asignado para la FIA.